How to log in to your CCC library account and renew materials

Accessing your library account is easy and fun. Start at the Dora Badollet Library webpage: clatsopcc.edu/library

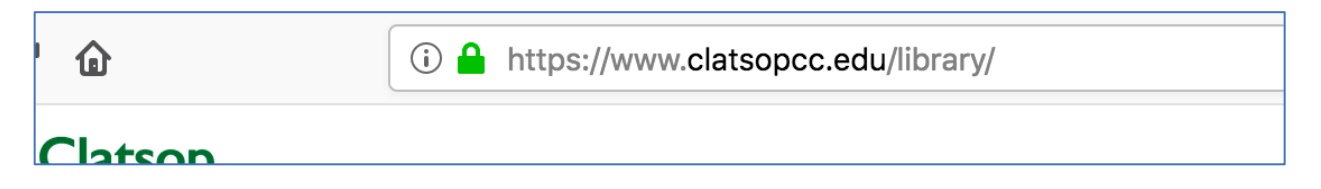

You can access the library catalog of holdings by clicking the "Online Catalog—Library Account Access" button under the Books & DVDs tab in the central search hub.

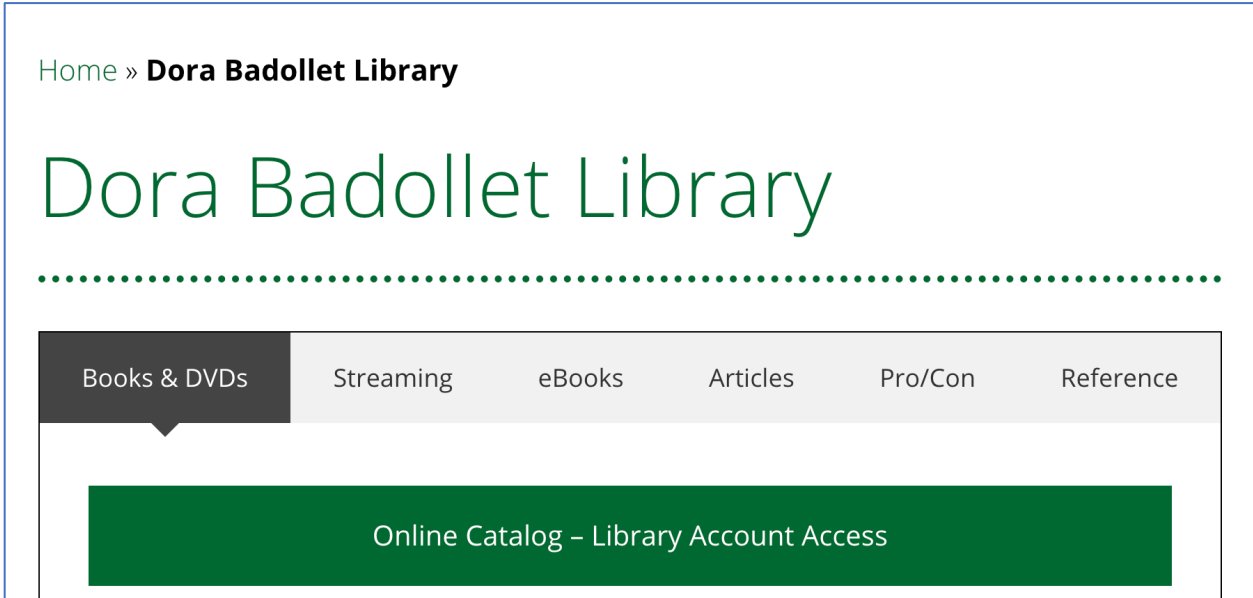

Alternately, you can get to the catalog from the "Library Quicklinks" area on the left.

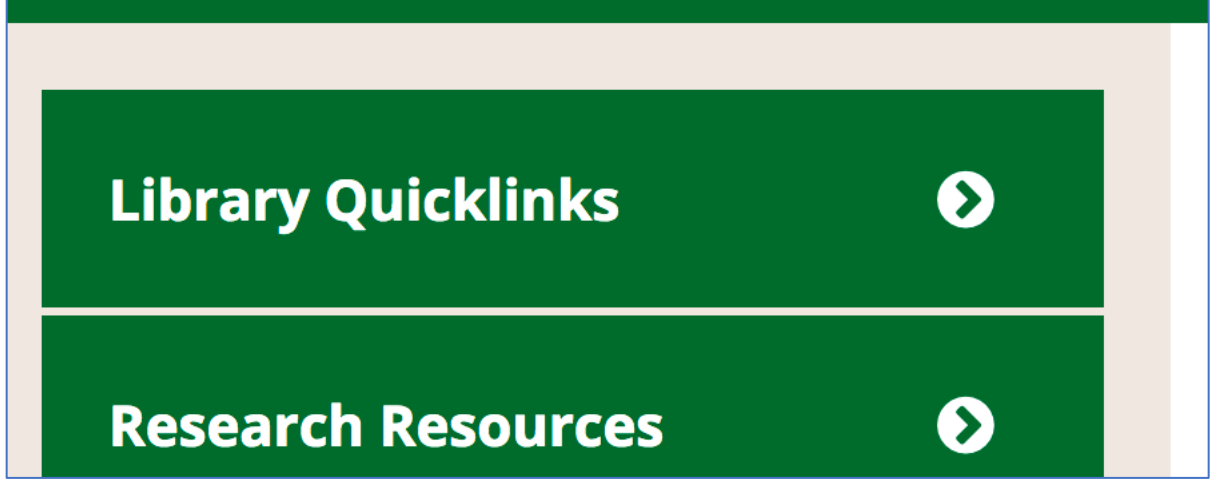

There's a link in this section to Login/Renew Items.

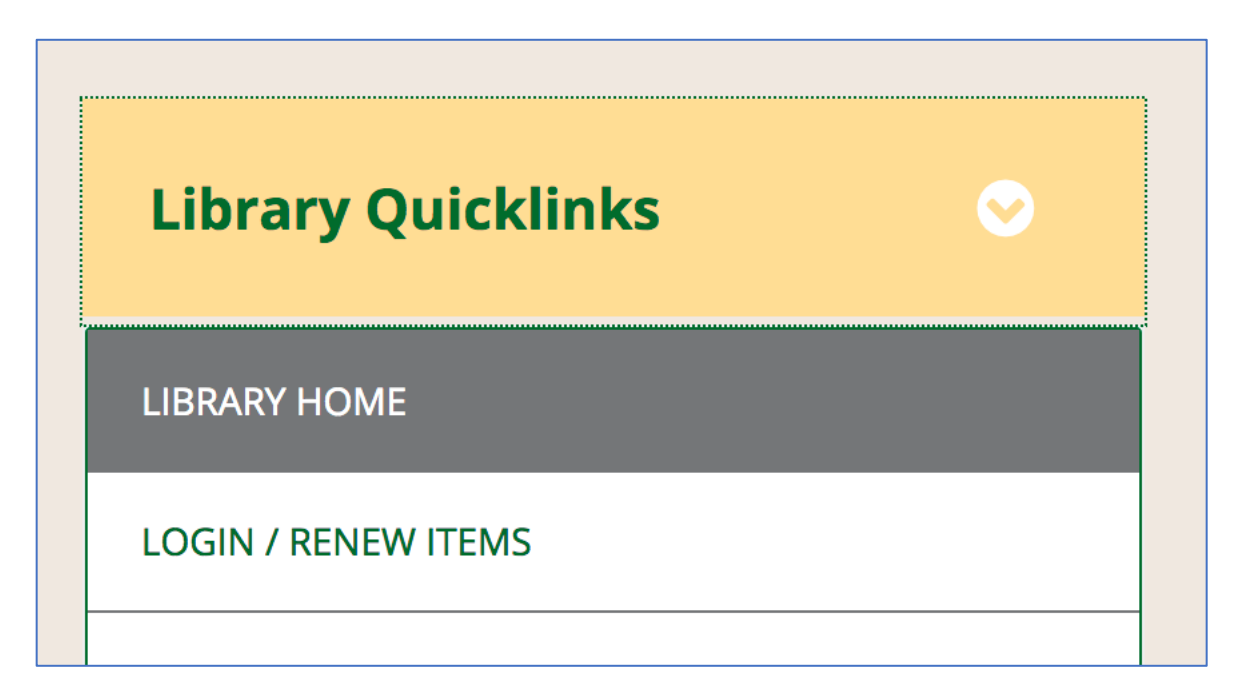

Both methods lead you to Koha, the catalog that shows books, DVDs and other physical objects held at the Dora Badollet Library as well as the other libraries in the Chinook Library Network. On the righthand side of the screen is the log-in area.

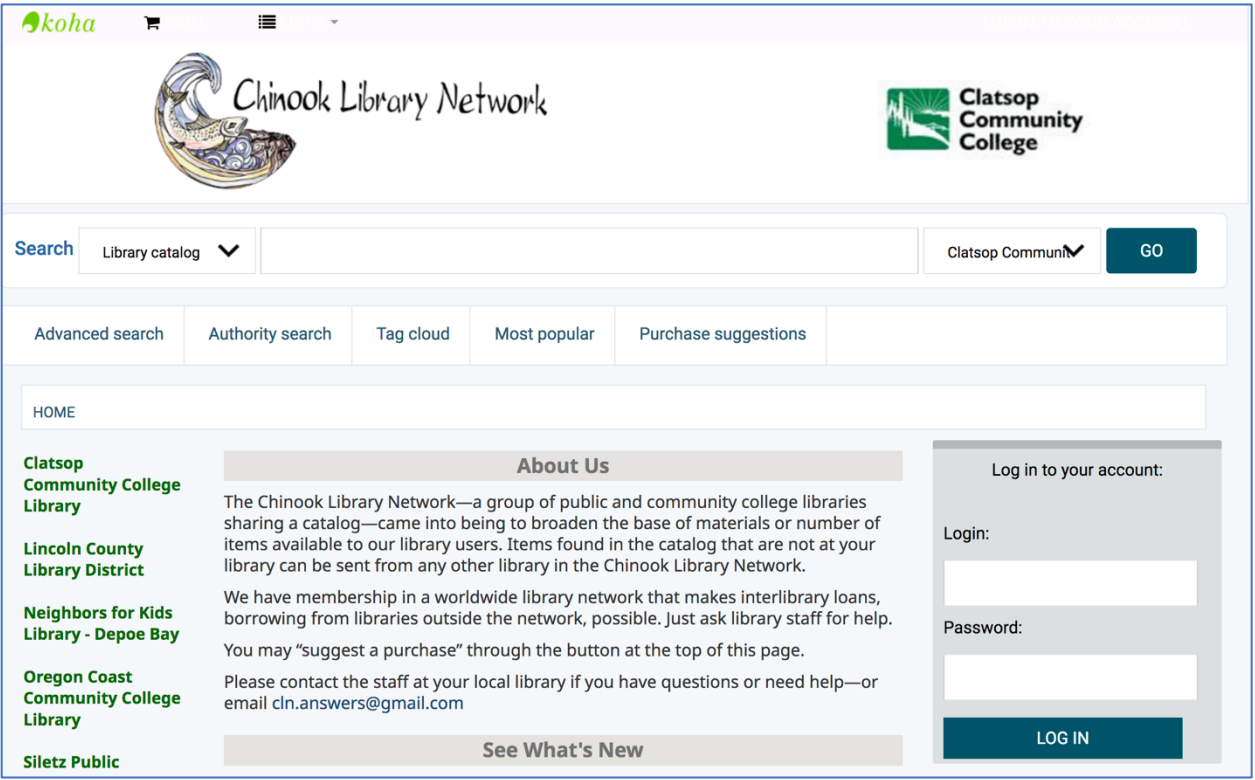

Your user log-in is all seven digits of your student number. Example: 6908421

Your password is your last name. Example: Bob Jones would be: jones

You can change your password if you want to, but we won't be able to help you recover it. We can change it back to your last name upon request though.

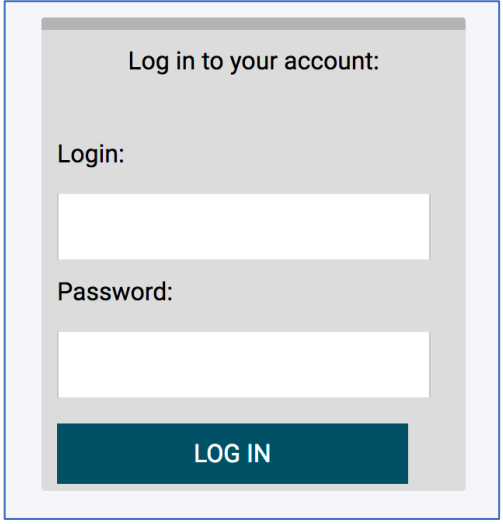

Once you log in, you can see what you have checked out and your due dates. You can also renew items up to three times by clicking the box by the item and pressing "Renew."

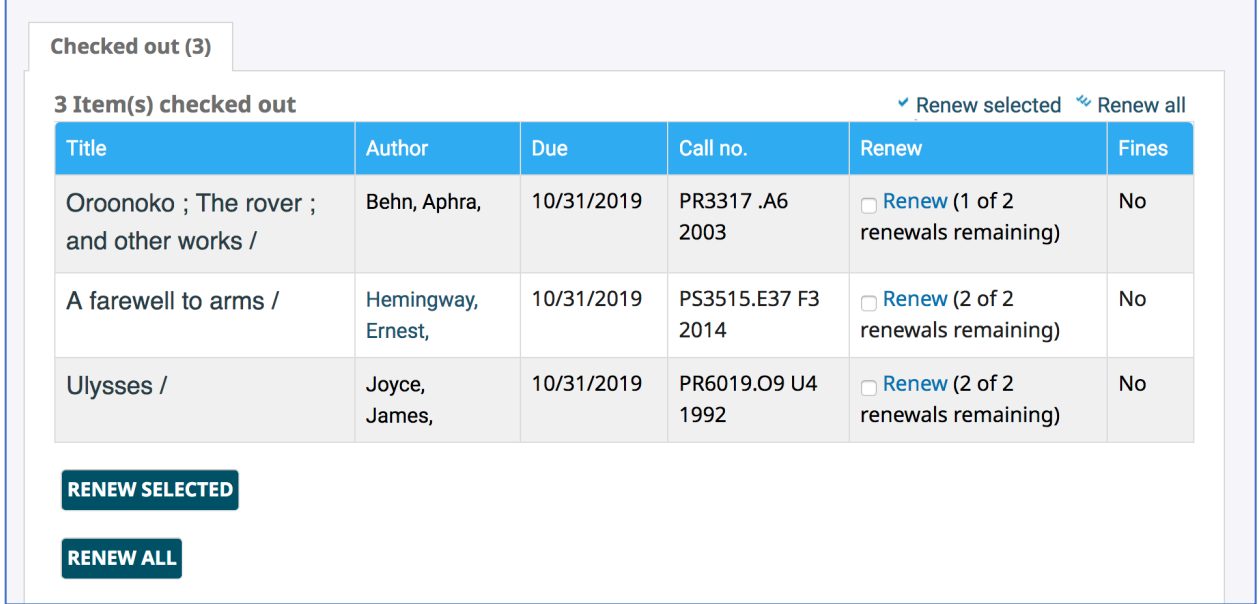

If you have any questions about your account, come by the library and ask, or call us at (503) 338-2462.